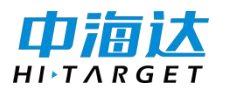

## 中海达 RTK [基准站](http://www.hd-th.com/index.php/iknows_third_detail.html?article_id=111) 使用内置电台如何设置固定解?

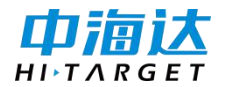

## **内置电台工作示意图:**

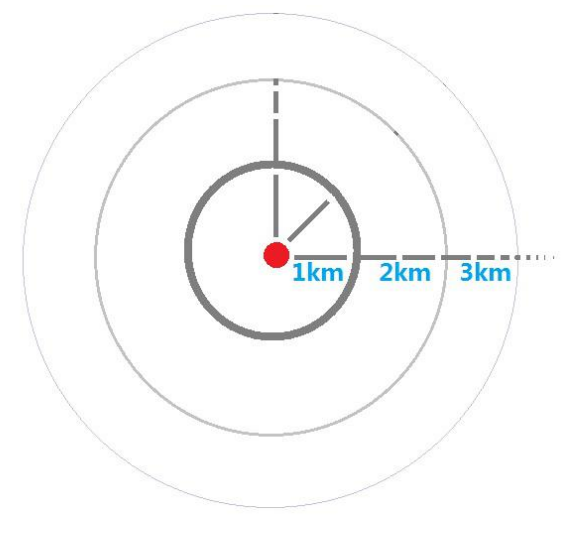

内置电台信号发射距离示意图

- 1、设置基准站发射信号
- 1.1 手薄连接基准站 10903689

①进设备连接

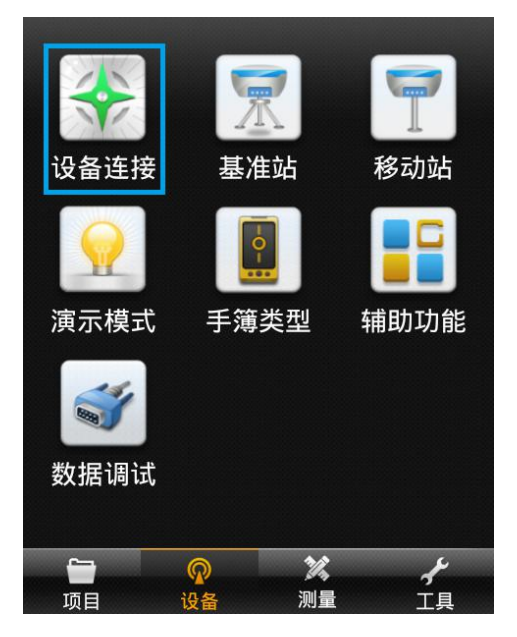

②点击连接

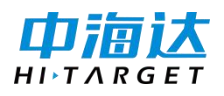

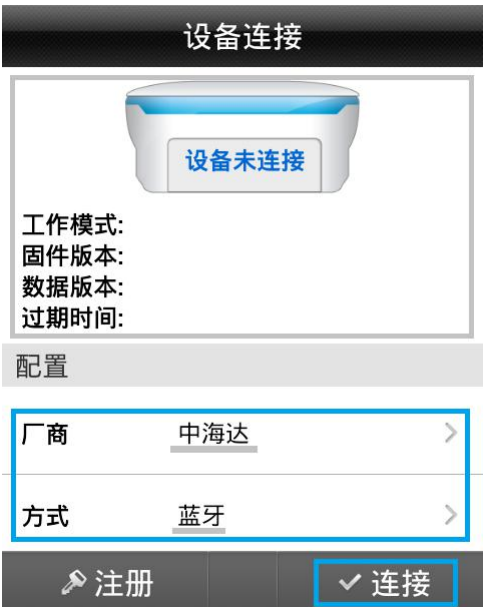

③搜索设备

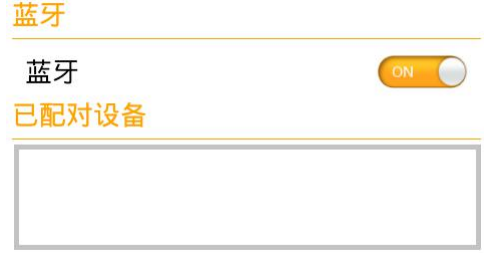

Q搜索设备

④选择对应机身号 10903689

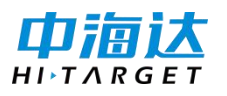

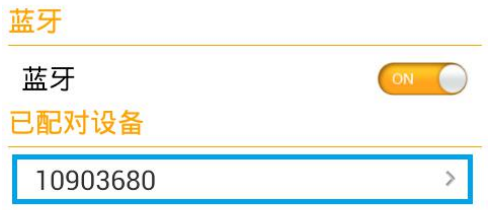

Q搜索设备

⑤输入配对码 1234

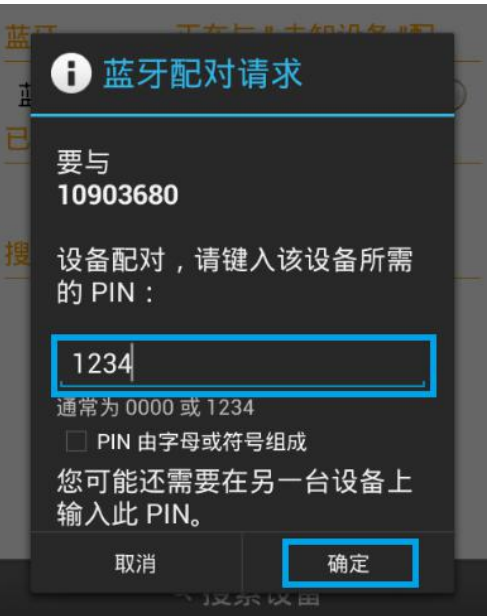

⑥连接成功,已连接上

10903680 主机!

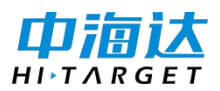

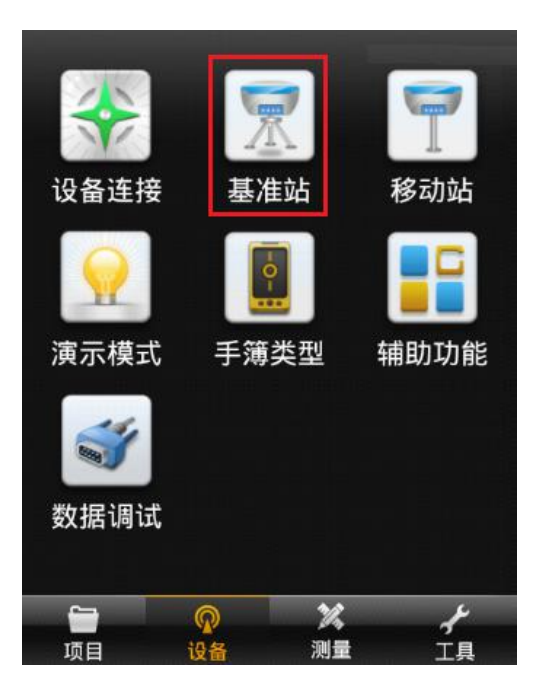

## 1.2 设置基准站发射信号

进基准站 把 10903680 设置为基准站站工作模式。

① 接收机里平滑采集坐标 接收机选择 BLH 平滑采集坐标 如果不平滑采集 一个坐标,

基准站不

发射信号 !!!!

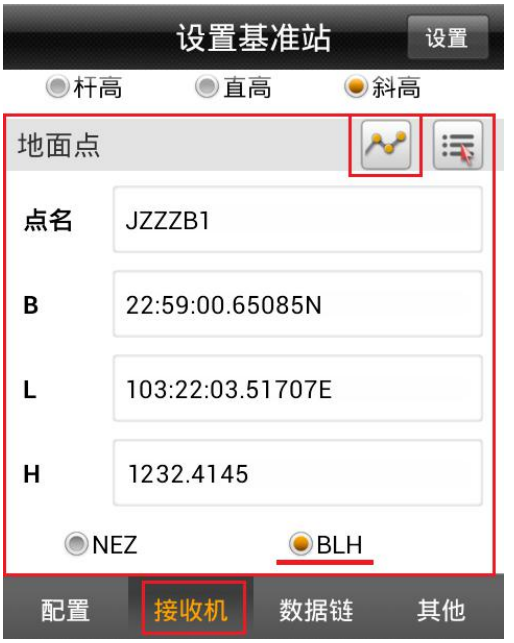

广州中海达天恒科技有限公司

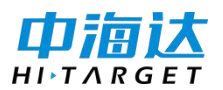

② 数据链选择内置电台频道: 16(<99 即可)

空中波特率: 9600 功率: 高 省电模式: 关闭

使用内置电台时, 基准站一定 要装小天线, 不装会烧小电台!

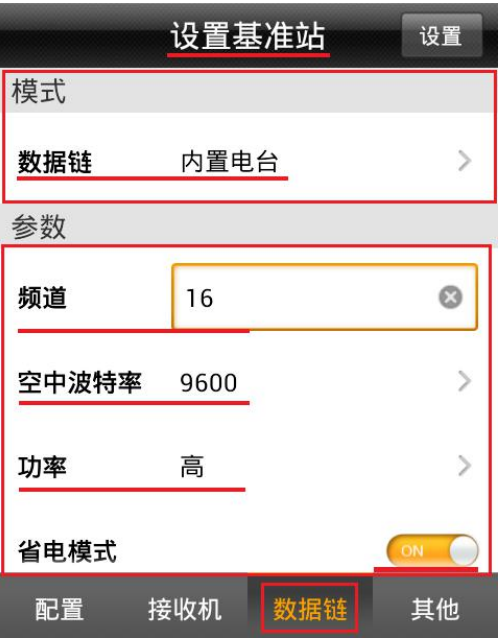

**③ 其他里电文格式选择 RTCM3.2** 电文格式: RTCM3.2

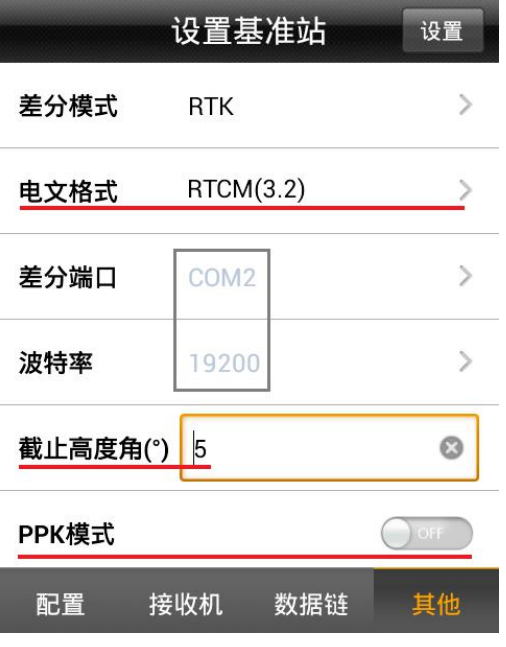

其他页里只用设置电文格,其他默认!

广州中海达天恒科技有限公司

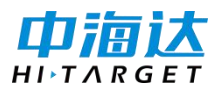

**④ 设置:**

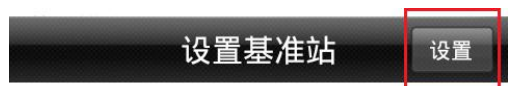

同时会弹出提示框:

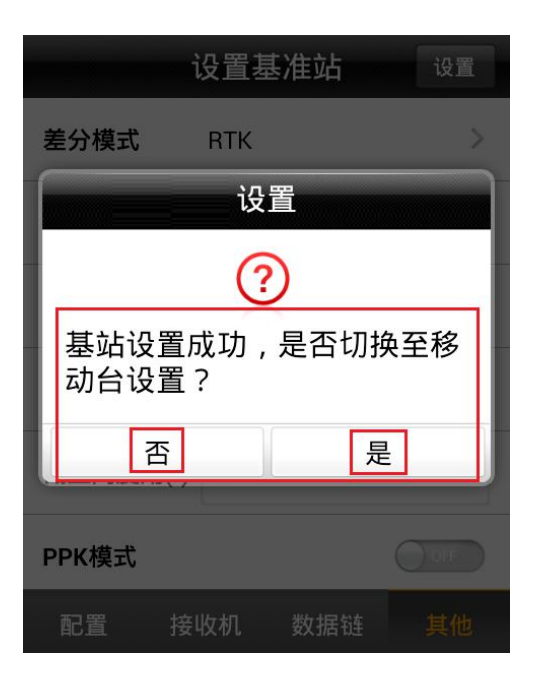

点是还是否? 基准站主机信号灯不闪,点否,重新平滑采集坐标设置基准站 基准站主机信 号灯每秒闪一次,点是,断开与基准站的蓝牙连接。

2、设置移动站接收信号

2.1 手薄连接移动站

略 いっしょう しょうしょう しょうしょく

2.2 设置移动站接收信号

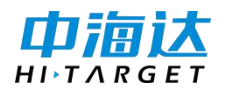

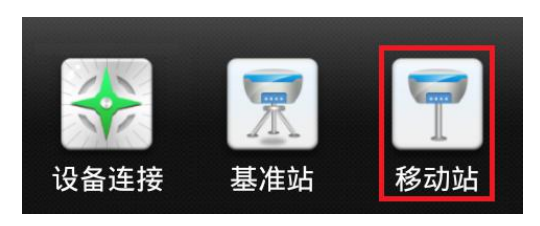

1 数据链选择内置电台 频道: XX(<116)空中波特率: 9600

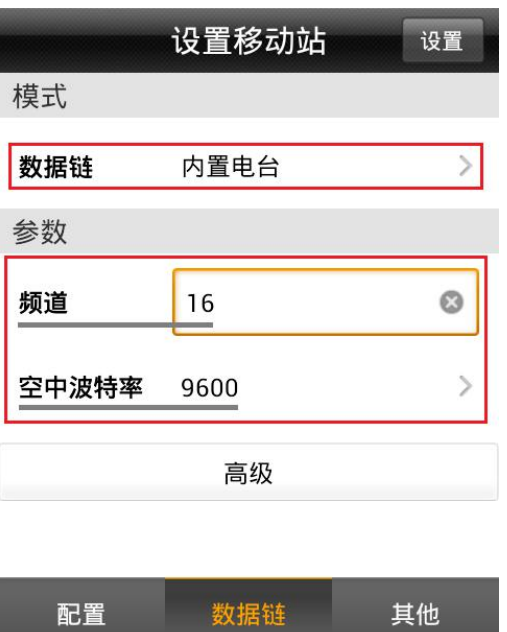

**② 其它**电文格式:选择 RTCM3.2 其它默认

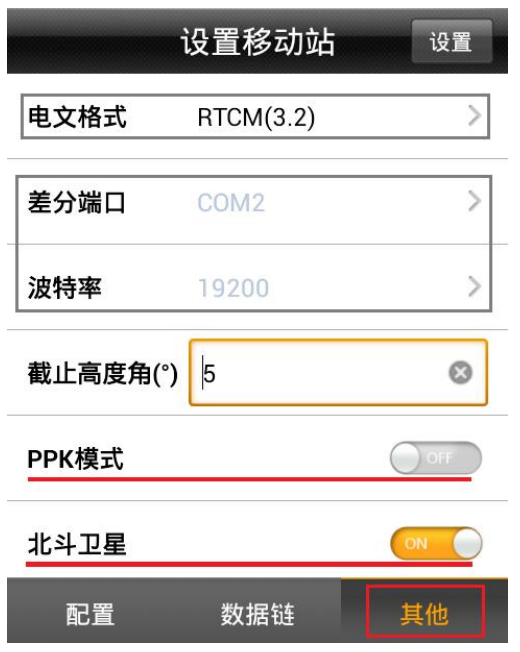

广州中海达天恒科技有限公司

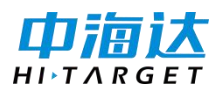

**③ 设置**

设置移动站 设置

**移动站设置成功后,**移动站中间信号会每秒闪一次,稍等片刻,手薄会显示**"固定"!**

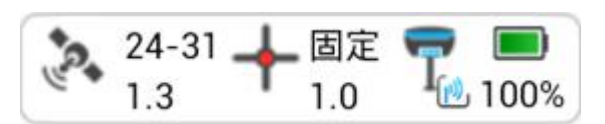

------------------------------------------------------------------------------------

## **补充说明**

信号灯说明:

(A8\A10 中间灯,A12 右边灯)

基准站

熄灭 没有发射信号

红灯每秒闪一次 正在发射信号

移动站

- 熄灭 まんない 没有收到信号
- 红灯每秒闪一次 正在接收信号

移动站显示单点解决办法?

1、首先判断基站有没有在发射信号? 基站站信号灯不闪,重新设置基准站, 2、基站在 发射信号、移动站接收不到信号? 请检查"频道、波特率、电文格式"是否一样。